## Smartbi服务器无响应诊断步骤

Smartbi 系统在运行过程中,有时候会遇到服务器无响应的情况,整个页面不动无法操作,浏览器死掉了。遇到这种情况,请参照以下步骤进行诊断。

1、首先确认Smartbi是否是集群部署,如果没有集群,直接跳过该步骤,前往步骤2。如果有集群,则单独访问集群中每一个节点(通过对应的ip和端口访问 Smartbi), 对于还能正常访问的节点不用管它, 找到无法访问的那些节点。

2、对于不能访问的节点, 通过Charles工具录制访问过程。首先打开Charles; 打开浏览器, 访问Smartbi; 将Charles中录制的会话信息保存下来。具体操作 过程,请参考 [Charles](https://history.wiki.smartbi.com.cn/display/SmartbiV8/Charles) 文档。

3、打印此时的线程堆栈信息,千万注意: 此时一定不能重启Smartbi服务器。参考"[如何在系统无响应时打印线程信息](https://history.wiki.smartbi.com.cn/pages/viewpage.action?pageId=21956057)"文档, 打印Smartbi线程堆栈信息。 应该是间隔10秒时间,多打印几个线程堆栈文件。

4、收集Smartbi日志。此时可以重启Smartbi服务器了,重启后登录Smartbi,打开定制管理->"系统日志"。在弹出的窗口中选择"是"。

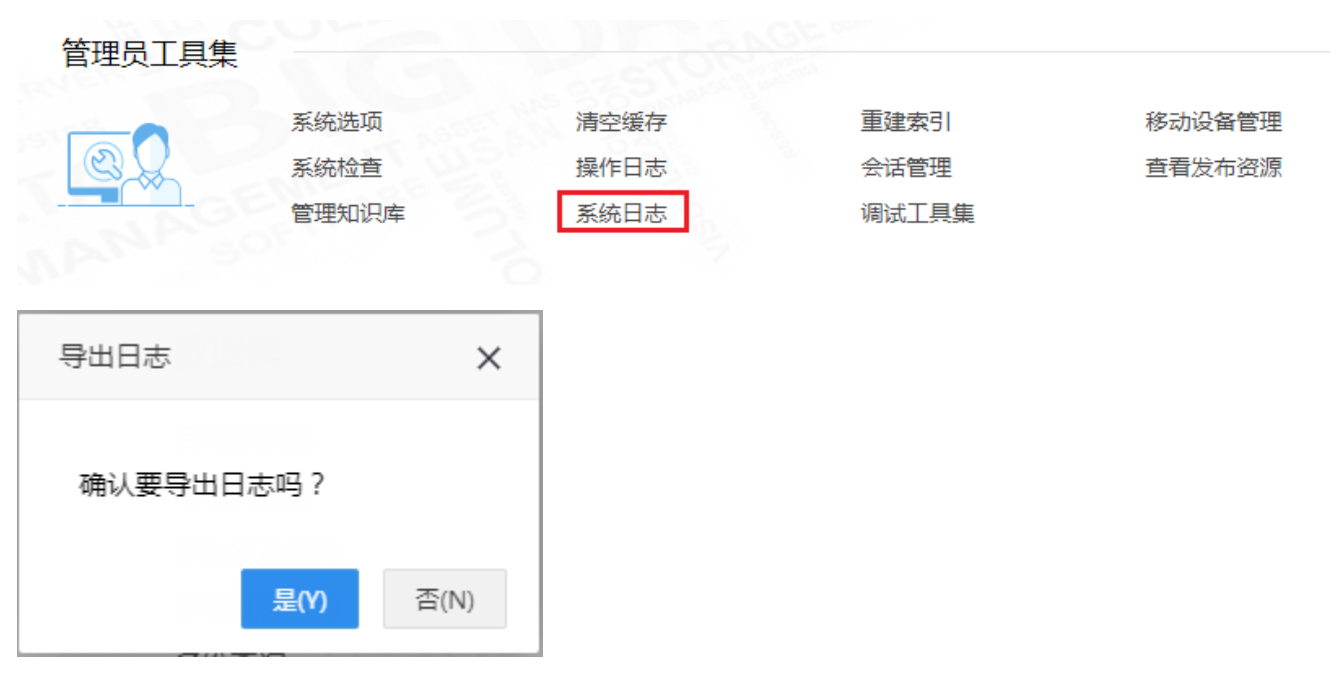

5、将前三步骤收集到的所有文件(三项都必须有),一起发给思迈特技术支持,以便分析问题原因。